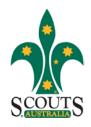

Update Venue & Meeting Time Data In ScoutLink

### For Group Hall Hire / Meeting Times

Information will be displayed on the Scouts NSW Website

#### Update Meeting times for each section

1. Log on to ScoutLink

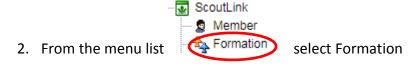

3. This will show you a list of all the sections in your group

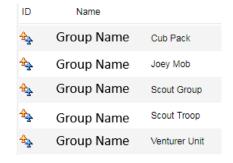

- 4. Select the section to update the information
- 5. Click on any of the Gedit buttons to edit the record
- 6. Click on the Meeting Details tab
- 7. In the Meeting Details section Add or Update the times the section meets

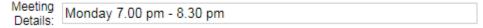

The format should be the [Day] [Start Time] – [End Time] as shown above

- 8. Press the Update button to save your changes.
- 9. Repeat from 2 to 9 for each section in your group.
- 10. Please note that on the Scout Group record, this would be your Group committee meeting

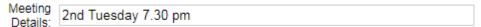

The format should be the [Occurrence] [Day] [Start Time] as shown above

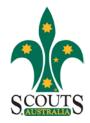

Update Venue & Meeting Time Data In ScoutLink

# For Group Hall Hire / Meeting Times

Information will be displayed on the Scouts NSW Website

#### Update Venue data for hall hire

1. Log on to ScoutLink

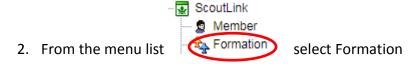

3. This will show you a list of all the sections in your group

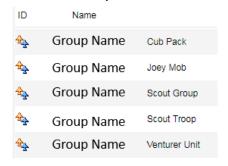

- 4. Select the [Group Name] Scout Group record
- 5. Click on any of the set of the buttons to edit the record
- 6. From the tabs at the top press on the Venues button Venues
- 7. You will then be shown a list of venues attached to your group. In most cases there will be only 1 listed.

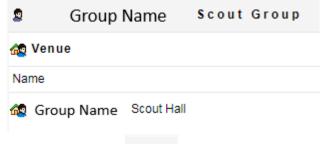

- 8. Click on any of the Gedit buttons to edit the record
- 9. This will open up a pop up screen.

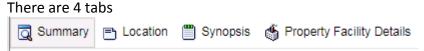

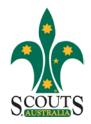

Update Venue & Meeting Time Data In ScoutLink

## For Group Hall Hire / Meeting Times

Information will be displayed on the Scouts NSW Website

10. Update the Summary screen as follows

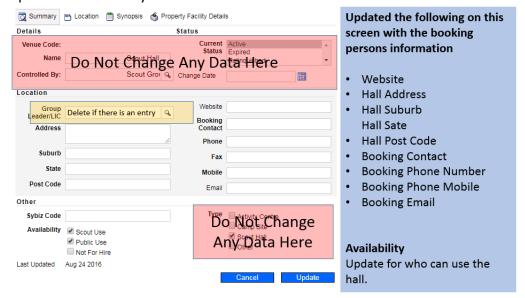

11. Update the Location screen as follows

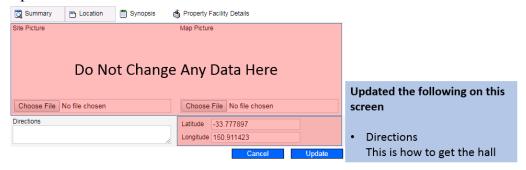

12. Update the Synopsis screen as follows

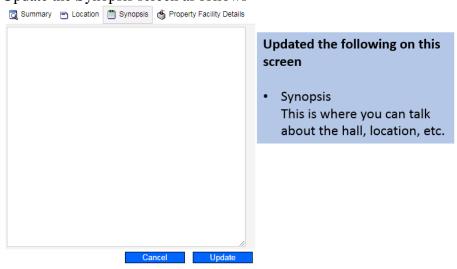

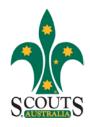

Update Venue & Meeting Time Data In ScoutLink

### For Group Hall Hire / Meeting Times

Information will be displayed on the Scouts NSW Website

13. Update the Property Facility Details screen as follows

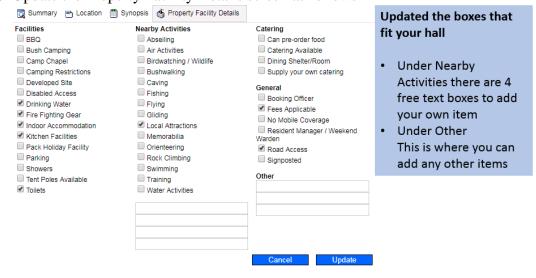

- 14. Press the Update button to save your changes.
- 15. You can make changes to the venue data at any time. These will be updated to the website on a regular basis.

#### To Access ScoutLink Click Here

The website data is updated once a week. This is usually on a Monday morning.